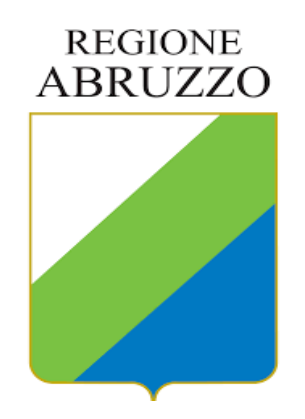

# **SERVIZIO ENTRATE – DPB006**

**COME FARE PER**

# Presentare una ISTANZA DI ANNULLAMENTO TASSA AUTOMOBILISTICA ATTI DI ACCERTAMENTO ANNO 2018

# SPID e Istanza telematica obbligatoria

Tutte le amministrazioni – centrali, locali, enti pubblici e agenzie – devono rendere [accessibili](https://www.agid.gov.it/it/agenzia/stampa-e-comunicazione/notizie/2020/09/23/il-decreto-semplificazione-innovazione-digitale-legge-nuove-regole-strumenti) i propri servizi online tramite SPID e CIE.

Il Sistema Pubblico di Identità Digitale (SPID) è la chiave di accesso semplice, veloce e sicura ai servizi digitali delle amministrazioni locali e centrali.

Un'unica credenziale (username e password) che rappresenta l'identità digitale e personale di ogni cittadino, con cui è riconosciuto dalla Pubblica Amministrazione per utilizzare in maniera personalizzata e sicura i servizi digitali.

Entra con SPI

I contribuenti che hanno ricevuto un avviso di accertamento in materia di tassa automobilistica regionale potranno presentare istanza per l'annullamento o il riesame della pretesa tributaria avanzata dalla Regione Abruzzo **solo con modalità telematica**

A tal fine dovranno dotarsi di SPID secondo le istruzioni visionabili al link : [https://www.spid.gov.it/cos-e-spid/come-attivare-](https://www.spid.gov.it/cos-e-spid/come-attivare-spid/)

spid/

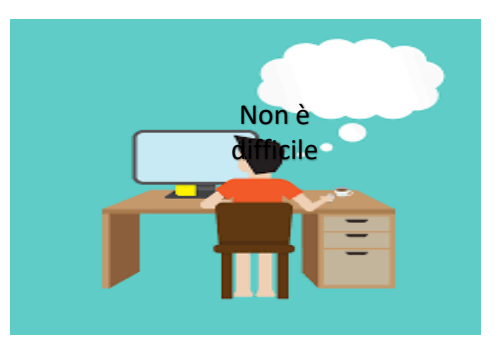

# **Accedere allo Sportello Servizi della Regione Abruzzo**

Il cittadino automobilista che ha ricevuto un avviso di accertamento in materia di tassa automobilistica regionale per l'anno di imposta 2018 deve:

- 1. accedere allo sportello dei servizi regionali mediante il link: <https://sportello.regione.abruzzo.it/>
- 2. Cliccare poi su Accedi allo sportello
- 3. Cliccando, poi, sul pulsante

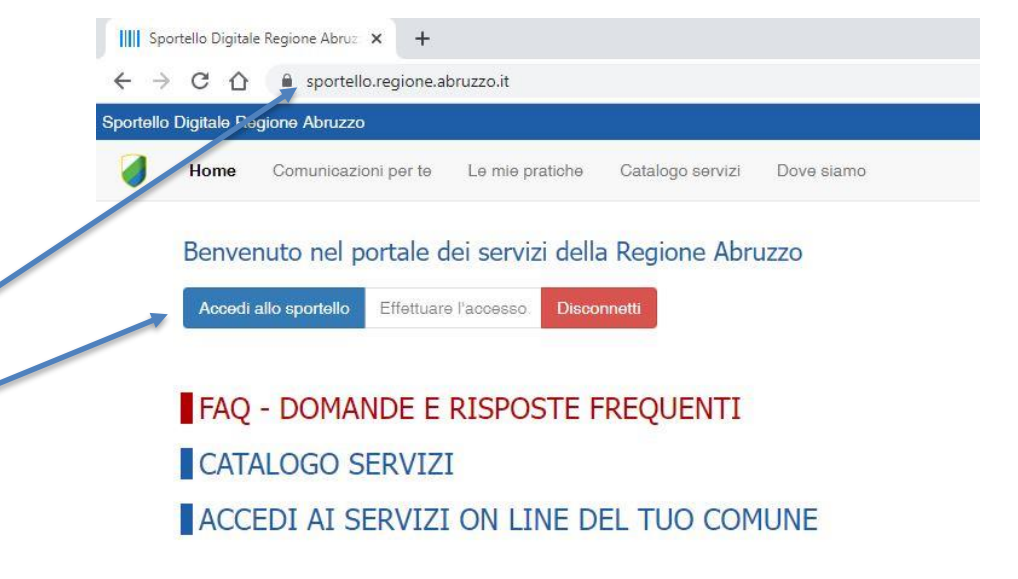

 $\boldsymbol{\Theta}$ **ENTRA CON SPID** 

sarà indirizzato verso la pagina nella quale selezionare il gestore dell'identità digitale in uso al medesimo contribuente e successivamente inserire le credenziali SPID (nome utente e password)

N.B. la procedura non può essere utilizzata dal contribuente per richiedere lo SPID. Per attivare una propria identità digitale l'automobilista contribuente dovrà seguire le istruzioni presenti nel link [https://www.spid.gov.it/cos-e-spid/come](https://www.spid.gov.it/cos-e-spid/come-attivare-spid/)attivare-spid/

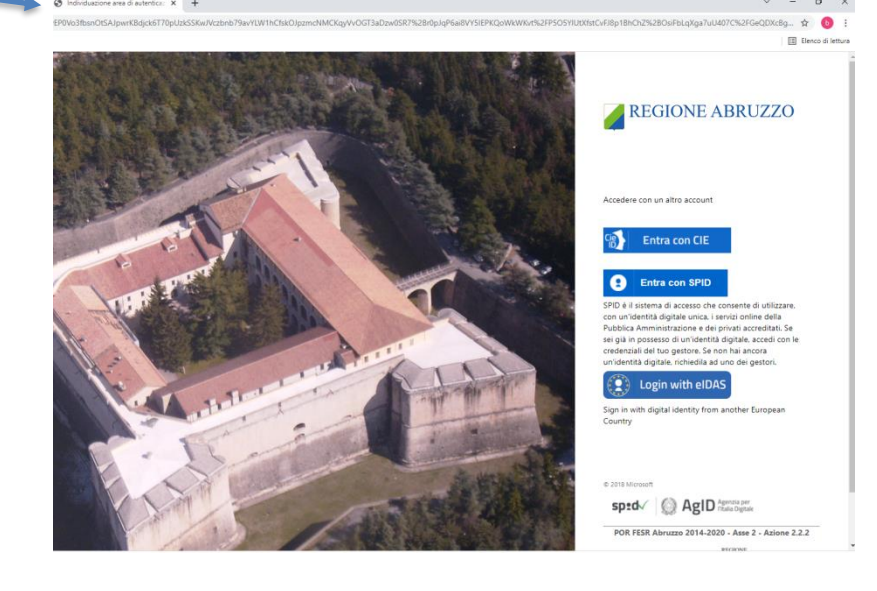

# **Accedere allo sportello e scegliere l'istanza da compilare**

4. Dopo aver selezionato dall'elenco il gestore dell'identità digitale utilizzato es.

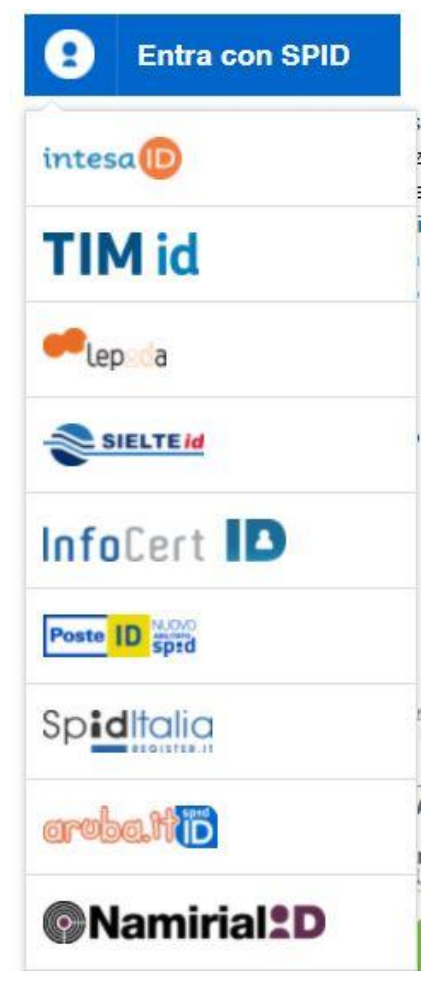

Colui che presenta l'istanza deve:

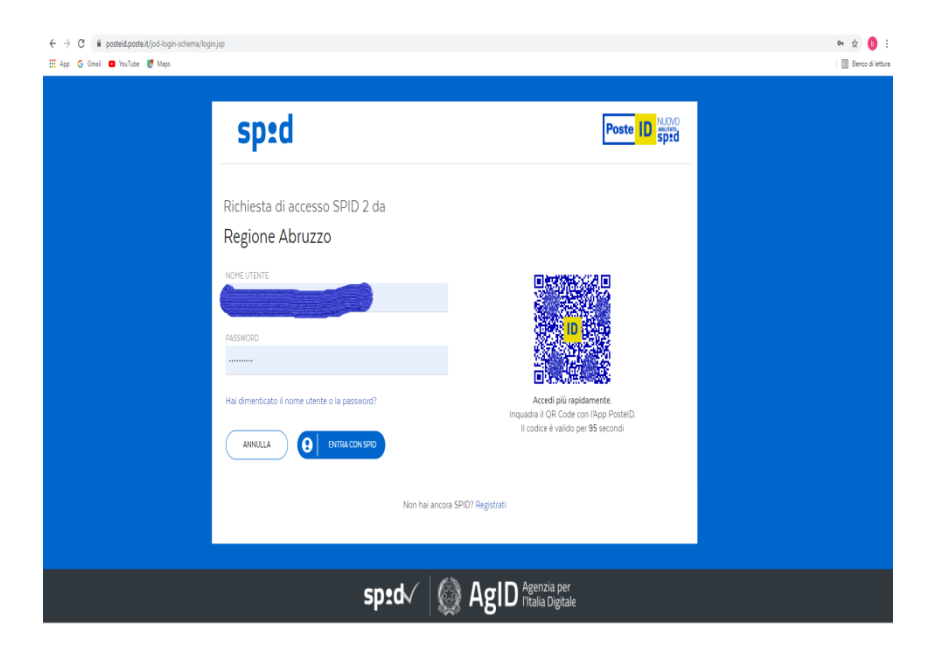

- 5. inserire il nome utente e la password associati al proprio SPID
- 6. proseguire con l'accesso con le modalità utilizzate normalmente (es. uso di un'app o richiesta SMS)
- 7. E poi cliccare su:

Istanza di annullamento in autotutela degli avvisi di accertamento 2018

## **Inserire una nuova istanza di annullamento**

Cliccando sul pulsante  $\overline{\bullet}$  Inserisci nuova pratica sarà possibile inserire una nuova istanza di annullamento dell'atto di accertamento relativo all'anno 2018.

Si ricorda che l'inserimento di un'istanza potrà essere effettuato:

- 1. Direttamente dal contribuente destinatario dell'atto oppure dal legale rappresentante o da soggetto dotato di potere di firma in caso di soggetto diverso da persona fisica;
- 2. Per il tramite di un soggetto munito di delega (es. familiare, professionista, agenzia di pratiche auto, ecc.). In quest'ultimo caso sarà necessario allegare alla domanda il modello di delega scaricabile in fase di inserimento della pratica medesima.

#### **Al modello di delega va sempre allegata copia del documento di identità in corso**

**di validità del delegante**

## **Com'è fatta l'istanza telematica e come va compilata - presentazione**

## **L'ISTANZA È DIVISA IN 14 SEZIONI**

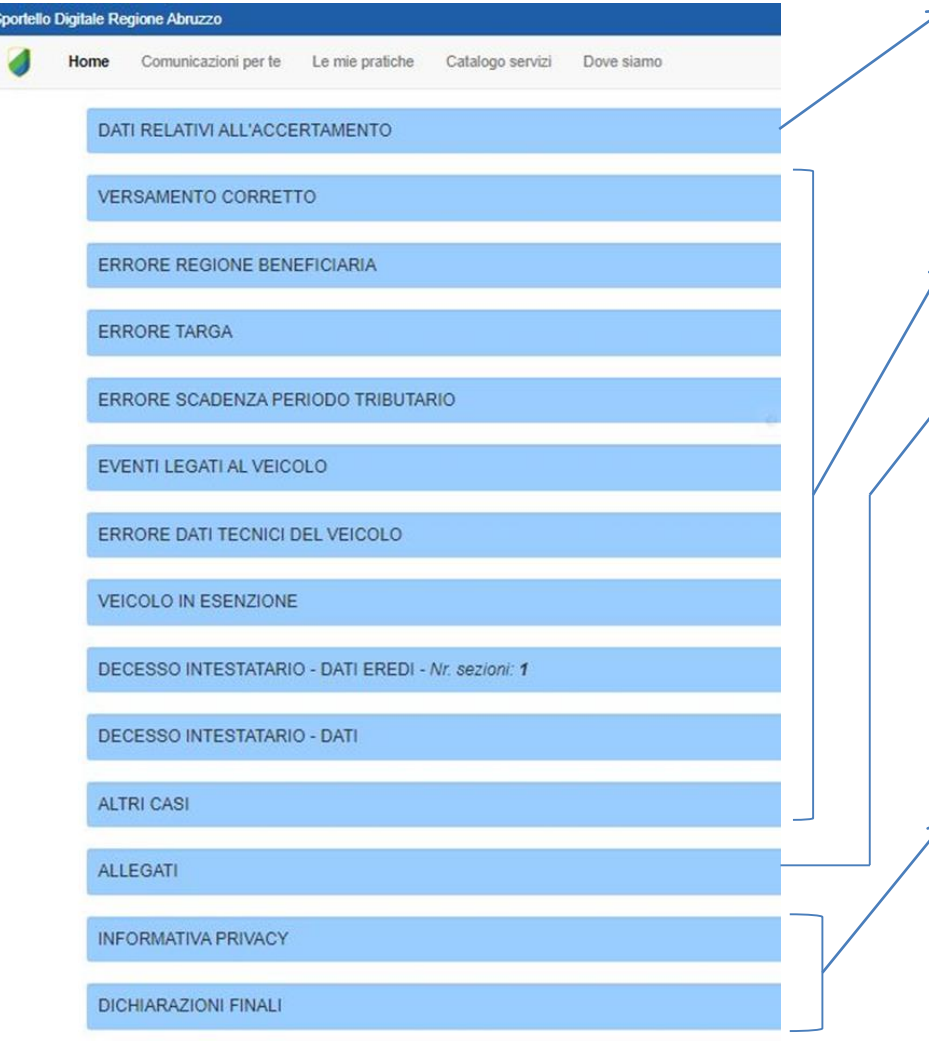

- $\overline{A}$  La prima sezione contiene i dati del contribuente che ha ricevuto l'atto di accertamento, gli estremi dell'atto di Accertamento (anno, n°, targa) per il quale si scrive alla Regione e la qualifica di chi presenta l'istanza di riesame.
	- $\triangleright$  Le altre sezioni vanno scelte dal presentatore dell'istanza sulla base del motivo alla base della richiesta di riesame.
		- Nella sezione **Allegati** vanno inseriti gli allegati obbligatori e facoltativi richiesti dalla procedura.
	- Gli allegati sono tesi a dimostrare i motivi dell'istanza e la procedura non consente l'invio dell'istanza priva degli *allegati obbligatori*.
	- Ove fossero inseriti allegati non coincidenti con quelli richiesti dalla procedura l'istanza, benché accolta e acquisita al protocollo, non potrà essere istruita.

#### **E' necessario inserire un flag all'informativa sul trattamento dati e alle dichiarazioni finali**.

*Si invita a consultare periodicamente lo stato della propria istanza sulla procedura per conoscere eventuali richieste di integrazioni documentali o per conoscere l'esito della medesima istanza*

## **SEZIONE 1- DATI RELATIVI ALL'ACCERTAMENTO**

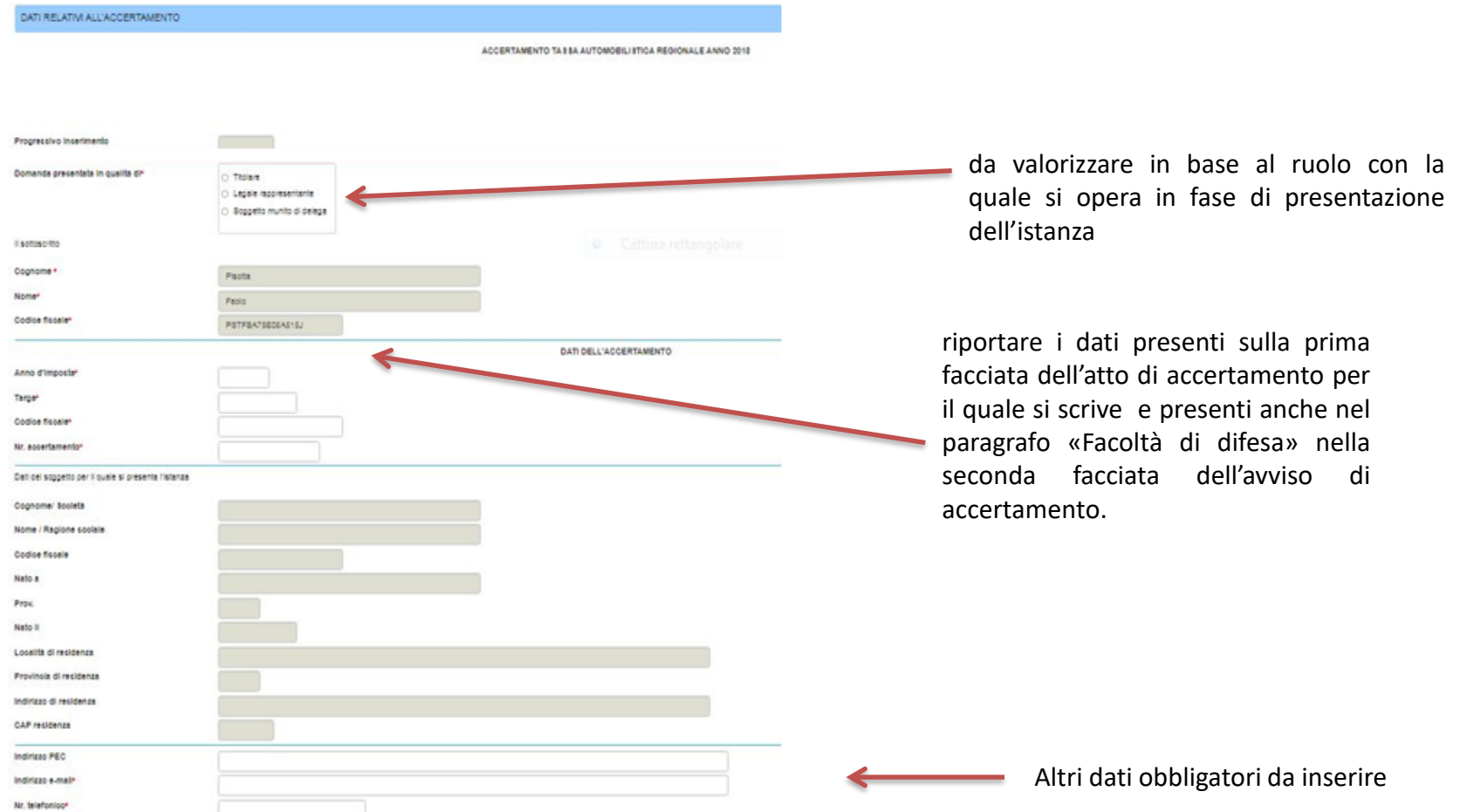

#### **SEZIONE 2- VERSAMENTO CORRETTO**

Questa sezione va compilata nel caso in cui sia stato già effettuato un versamento per lo stesso periodo tributario oggetto di contestazione

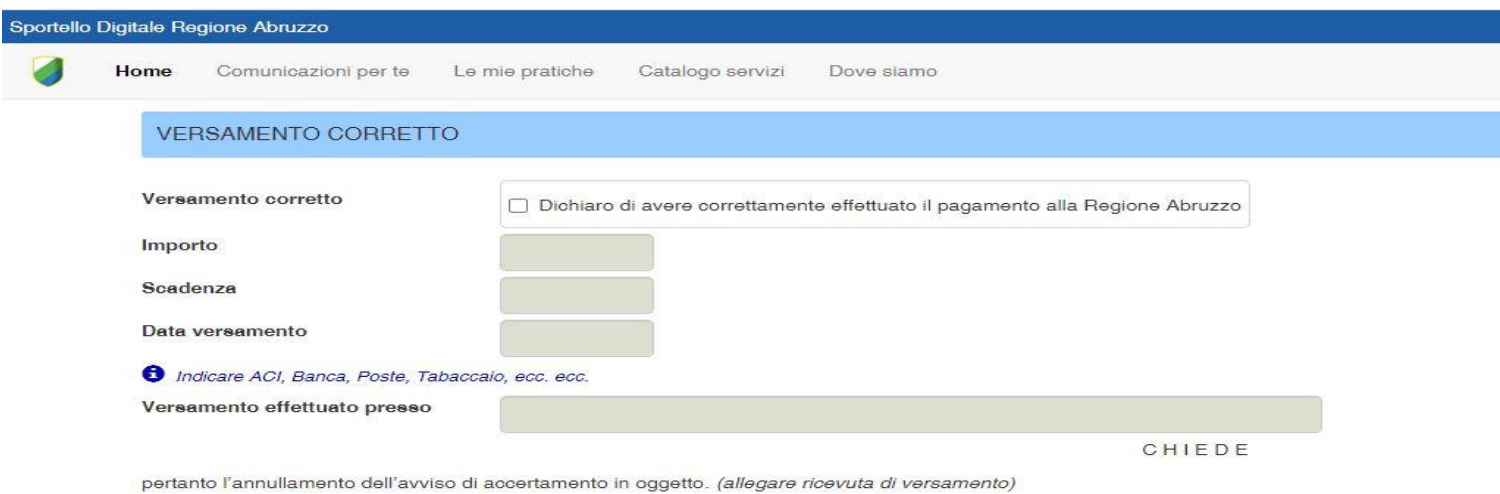

Dopo aver selezionato la casistica versamento corretto, è necessario indicare l'importo, la scadenza del periodo tributario e la data del versamento effettuato. Tutti i dati richiesti sono desumibili dalla ricevuta del versamento effettuato in possesso del contribuente destinatario dell'avviso.

#### *IN QUESTO CASO DEVE OBBLIGATORIAMENTE ESSERE ALLEGATA LA RICEVUTA DEL VERSAMENTO EFFETTUATO*

#### **SEZIONE 3 - ERRORE REGIONE BENEFICIARIA**

Questa sezione va compilata nel caso in cui sia stato già effettuato un versamento per lo stesso periodo tributario oggetto di contestazione, in favore di altra Regione, quale risulta dalla ricevuta di versamento in possesso del contribuente

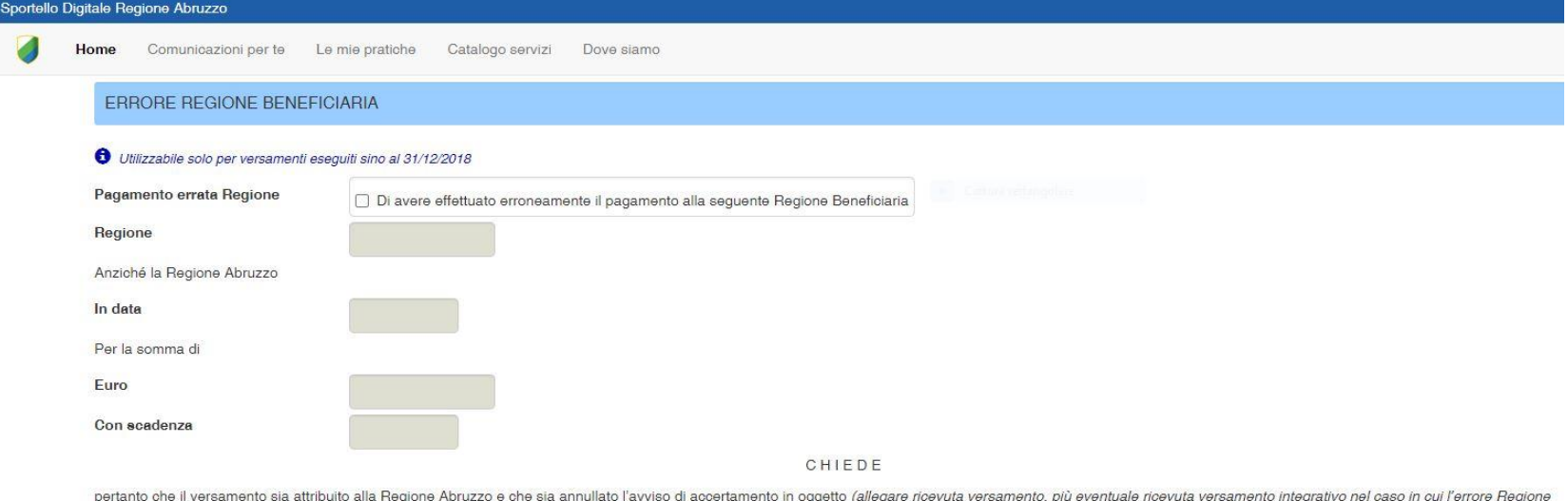

beneficiaria abbia comportato un pagamento di tassa automobilistica inferiore a quanto dovuto)

Dopo aver selezionato la casistica pagamento errata Regione, è necessario indicare la Regione errata, la data del versamento, l'importo pagato e la scadenza del periodo tributario. Tutti i dati richiesti sono desumibili dalla ricevuta del versamento effettuato in possesso del contribuente destinatario dell'avviso.

#### *IN QUESTO CASO DEVE OBBLIGATORIAMENTE ESSERE ALLEGATA LA RICEVUTA DEL VERSAMENTO EFFETTUATO IN FAVORE DI ALTRA REGIONE*

Se effettuato, allegare anche l'eventuale ricevuta del versamento integrativo

### **SEZIONE 4 - ERRORE TARGA**

Questa sezione va compilata nel caso in cui sia stato già effettuato un versamento per lo stesso periodo tributario oggetto di contestazione, indicando la targa del veicolo errata, quale risulta dalla ricevuta di versamento in possesso del contribuente

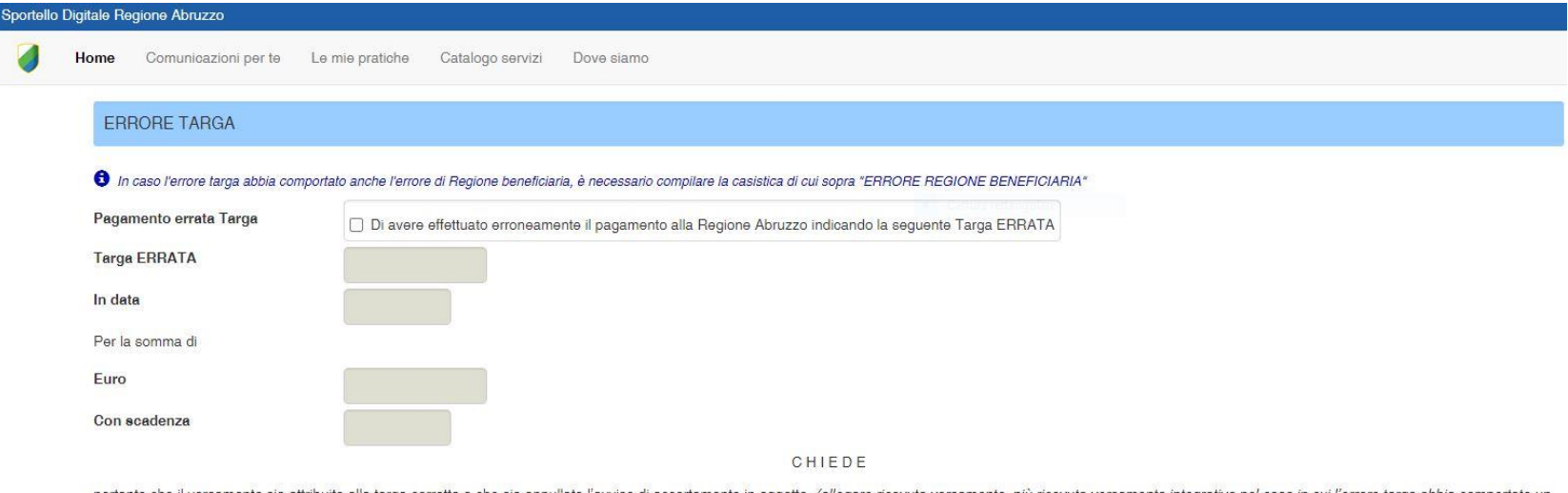

accertamento in oggetto. (allegare ricevuta versamento, più ricevuta versamento integrativo nel caso in cui l'errore targa abbia comportato u pagamento di tassa automobilistica inferiore a quanto dovuto)

Dopo aver selezionato la casistica pagamento errata targa, è necessario indicare la targa errata, la data del versamento, l'importo pagato e la scadenza del periodo tributario. Tutti i dati richiesti sono desumibili dalla ricevuta del versamento effettuato in possesso del contribuente destinatario dell'avviso.

#### *IN QUESTO CASO DEVE OBBLIGATORIAMENTE ESSERE ALLEGATA LA RICEVUTA DEL VERSAMENTO EFFETTUATO CON TARGA ERRATA*

Se effettuato, allegare anche l'eventuale ricevuta del versamento integrativo

#### **SEZIONE 5 - ERRORE SCADENZA PERIODO TRIBUTARIO**

Questa sezione va compilata nel caso in cui sia stato già effettuato un versamento per lo stesso periodo tributario oggetto di contestazione, indicando la scadenza del periodo tributario errata, quale risulta dalla ricevuta di versamento in possesso del contribuente

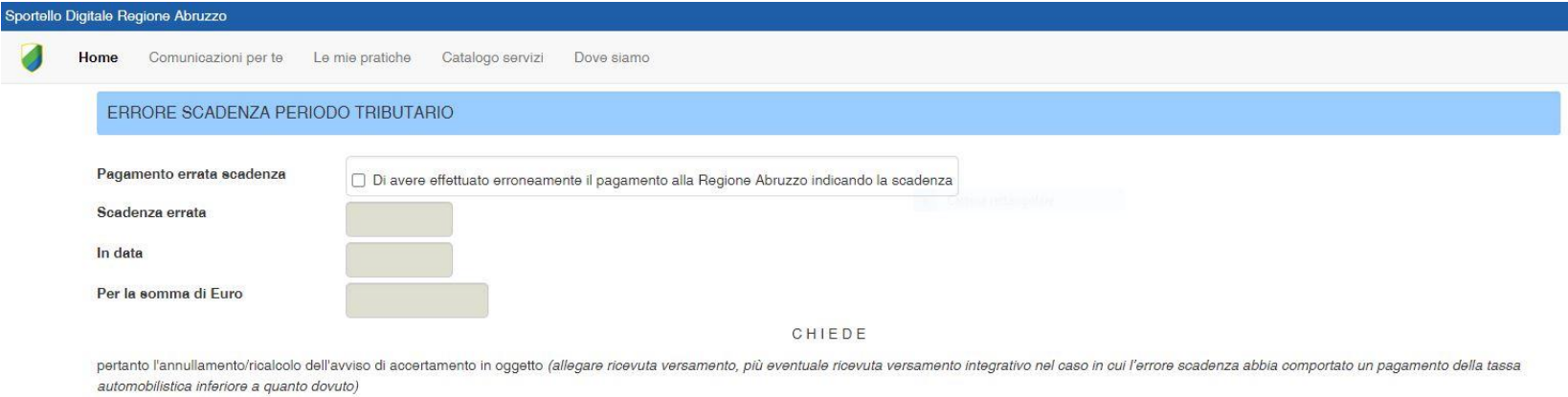

Dopo aver selezionato la casistica pagamento errata scadenza, è necessario indicare la scadenza del periodo tributario errata, la data del versamento e l'importo pagato. Tutti i dati richiesti sono desumibili dalla ricevuta del versamento effettuato in possesso del contribuente destinatario dell'avviso.

#### *IN QUESTO CASO DEVE OBBLIGATORIAMENTE ESSERE ALLEGATA LA RICEVUTA DEL VERSAMENTO EFFETTUATO CON SCADENZA ERRATA*

Se effettuato, allegare anche l'eventuale ricevuta del versamento integrativo

#### **SEZIONE 6 - EVENTI LEGATI AL VEICOLO**

Questa sezione va compilata nel caso in cui il veicolo per il quale si riceve la contestazione non era nella disponibilità del contribuente nell'anno oggetto di accertamento

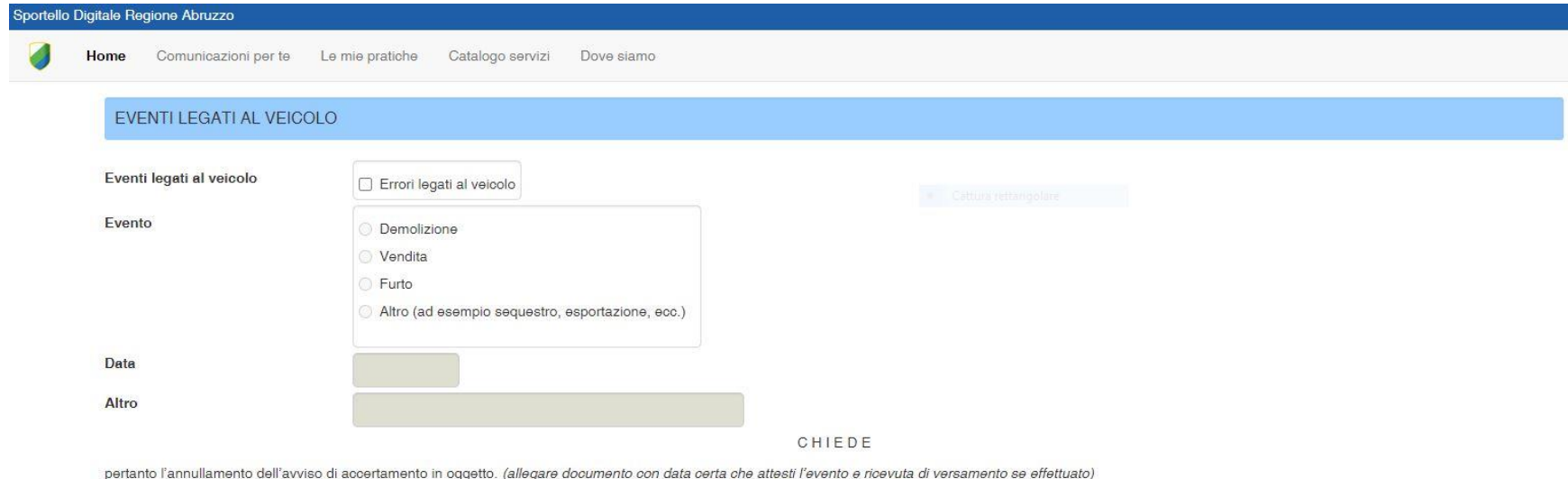

Dopo aver selezionato la casistica eventi legati al veicolo, è necessario selezionare l'evento verificatosi e la data dell'evento.

#### *IN QUESTO CASO DEVE OBBLIGATORIAMENTE ESSERE ALLEGATO IL DOCUMENTO CHE COMPROVI L'EVENTO*

*segue …*

## *… continua* **SEZIONE 6 - EVENTI LEGATI AL VEICOLO**

#### **DOCUMENTI DA ALLEGARE IN CASO DI:**

#### Demolizione

Allegare certificato di demolizione o di presa in carico da parte di un demolitore autorizzato

#### **≻** Vendita

Allegare copia atto di vendita

Furto

Allegare denuncia di furto

#### Altro (ad esempio sequestro, esportazione, ecc.)

Allegare ogni documentazione utile a dimostrare l'evento dichiarato (es. verbale di sequestro, sentenza di perdita del possesso ecc.)

#### Se effettuato, allegare anche l'eventuale ricevuta del versamento

#### **SEZIONE 7- ERRORE DATI TECNICI DEL VEICOLO**

Questa sezione va compilata nel caso in cui i dati tecnici del veicolo, desumibili dalla carta di circolazione, differiscano da quelli indicati nella tabella B dell'atto di accertamento (es. chilowatt, rimorchiabilità, classe ambientale ecc.)

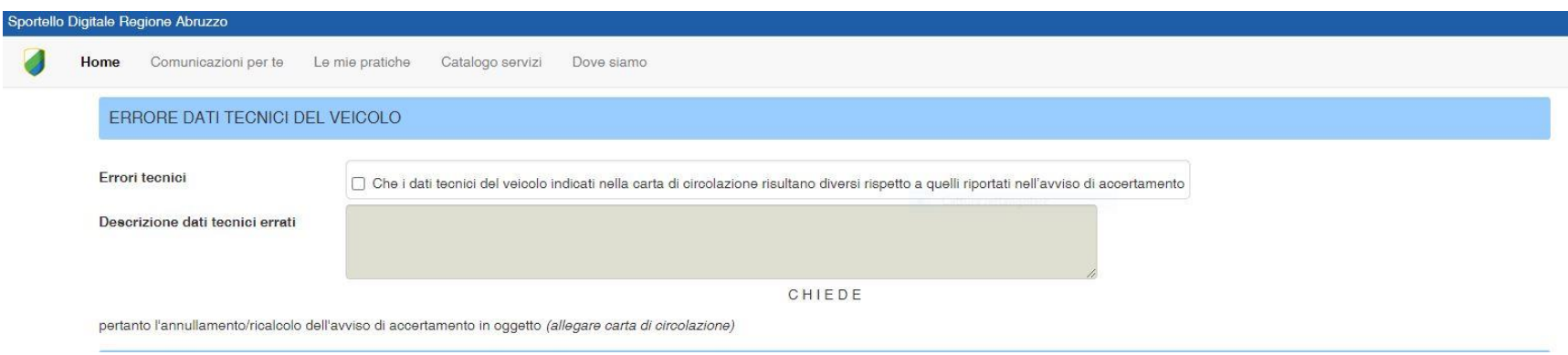

Dopo aver selezionato la casistica errore dati tecnici, è necessario descrivere la natura dell'errore.

#### *IN QUESTO CASO DEVE OBBLIGATORIAMENTE ESSERE ALLEGATA LA CARTA DI CIRCOLAZIONE*

#### **SEZIONE 8 - VEICOLO IN ESENZIONE**

Questa sezione va compilata nel caso in cui il pagamento richiesto non è dovuto in quanto si beneficiava di un'esenzione.

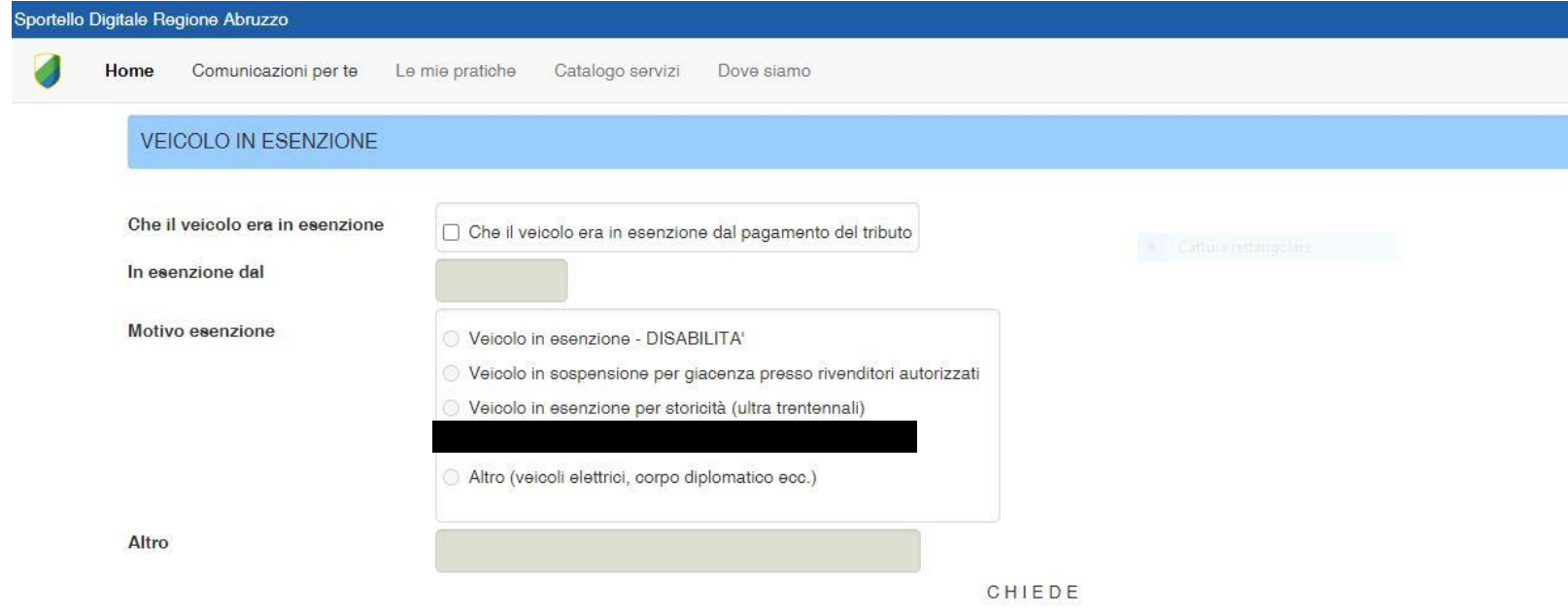

pertanto l'annullamento/ricalcolo dell'avviso di accertamento in oggetto (Allegare documentazione che verrà richiesta al momento dell'invio definitivo in base al motivo dell'esenzione)

Dopo aver selezionato la casistica esenzione, è necessario selezionare la data di inizio esenzione e la tipologia

#### *IN QUESTO CASO DEVE OBBLIGATORIAMENTE ESSERE ALLEGATO IL DOCUMENTO CHE ATTESTI IL DIRITTO ALL'ESENZIONE*

*segue …*

## *… continua* **SEZIONE 8 - VEICOLO IN ESENZIONE**

#### **DOCUMENTI DA ALLEGARE IN CASO DI:**

 $\triangleright$  Veicolo in esenzione per disabilità

Allegare provvedimento di accoglimento del diritto all'esenzione rilasciato dalla Regione

 $\triangleright$  Veicolo in sospensione per giacenza presso rivenditori autorizzati

Allegare documentazione comprovante il corretto inserimento in esenzione del veicolo da parte del concessionario (Nota di consegna della prativa di esenzione all'ufficio ACI, registro carico-scarico, ricevuta pagamento diritto fisso)

 $\triangleright$  Veicolo in esenzione per storicità (ultra trentennali)

Allegare carta di circolazione

 $\triangleright$  Altro (veicoli elettrici, veicoli riconosciuti ad uso Protezione Civile, ambulanze, corpo diplomatico ecc.)

Allegare ogni documentazione utile a dimostrare il diritto all'esenzione (es. carta di circolazione, provvedimento regionale di concessione esenzione, ecc.)

#### **SEZIONI 9, 10 - DECESSO INTESTATARIO**

Questa sezione va compilata dagli eredi nel caso in cui l'intestatario del veicolo sia deceduto

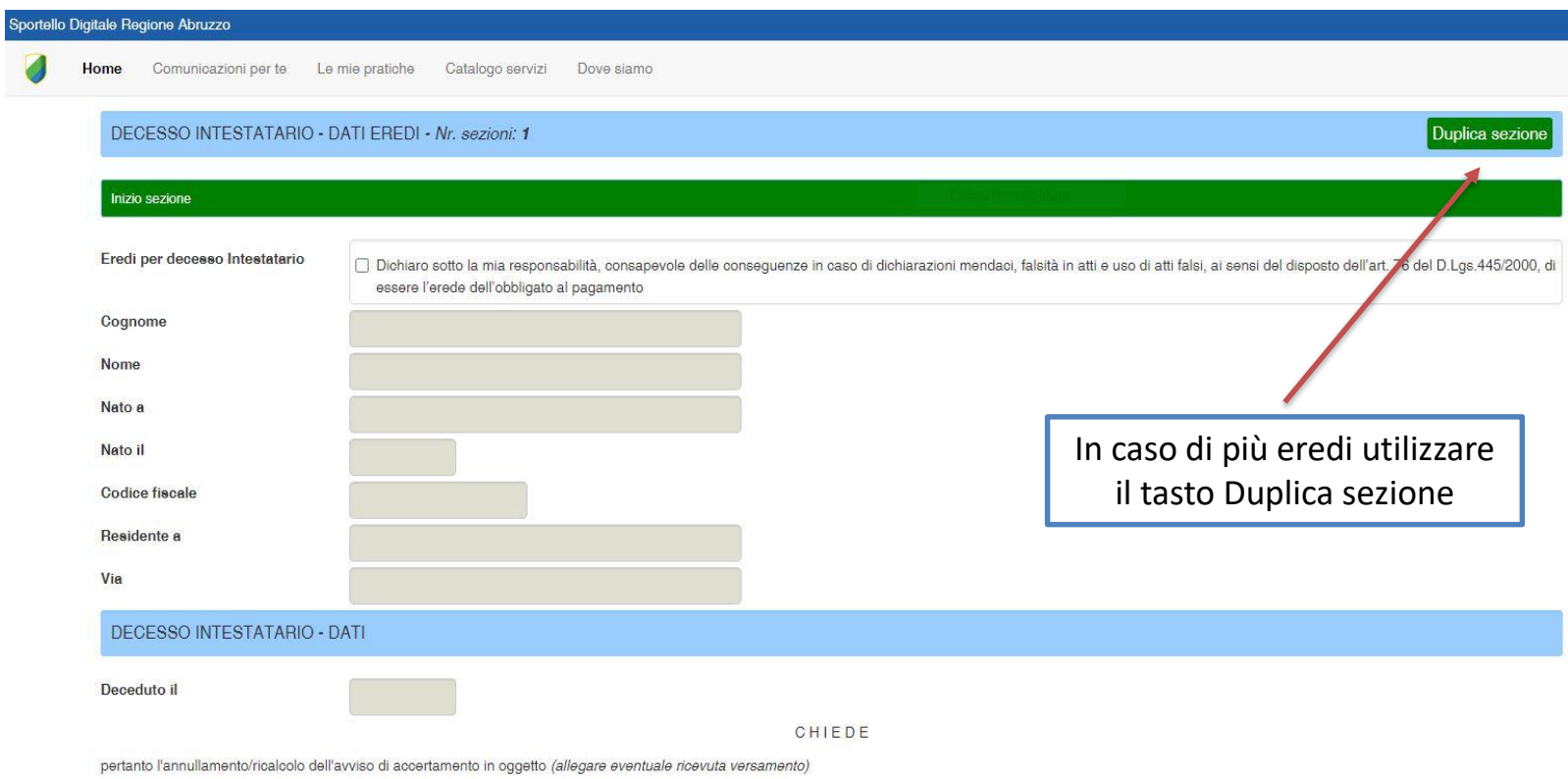

Dopo aver selezionato la casistica decesso intestatario, è necessario indicare i dati anagrafici di tutti gli eredi (in caso di più eredi utilizzare il tasto Duplica sezione) e la data del decesso

#### **SEZIONE 11- ALTRI CASI**

Questa sezione va compilata in tutti gli altri casi in cui si chieda l'annullamento totale o parziale dell'atto per cause non rientranti nelle casistiche precedenti

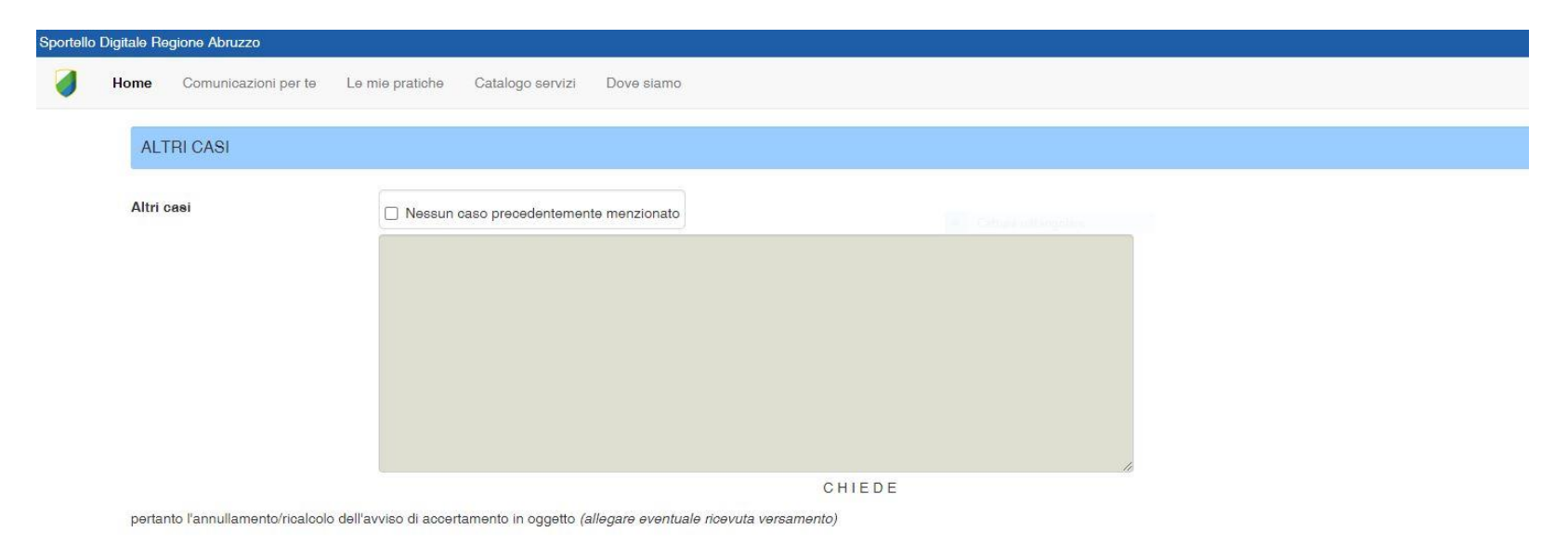

Dopo aver selezionato la casistica nessun caso precedente menzionato, è necessario descrivere la motivazione della richiesta

#### *IN QUESTO CASO E' OPPORTUNO ALLEGARE OGNI DOCUMENTO CHE SI RITIENE NECESSARIO A SUPPORTO DELL'ISTANZA*

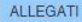

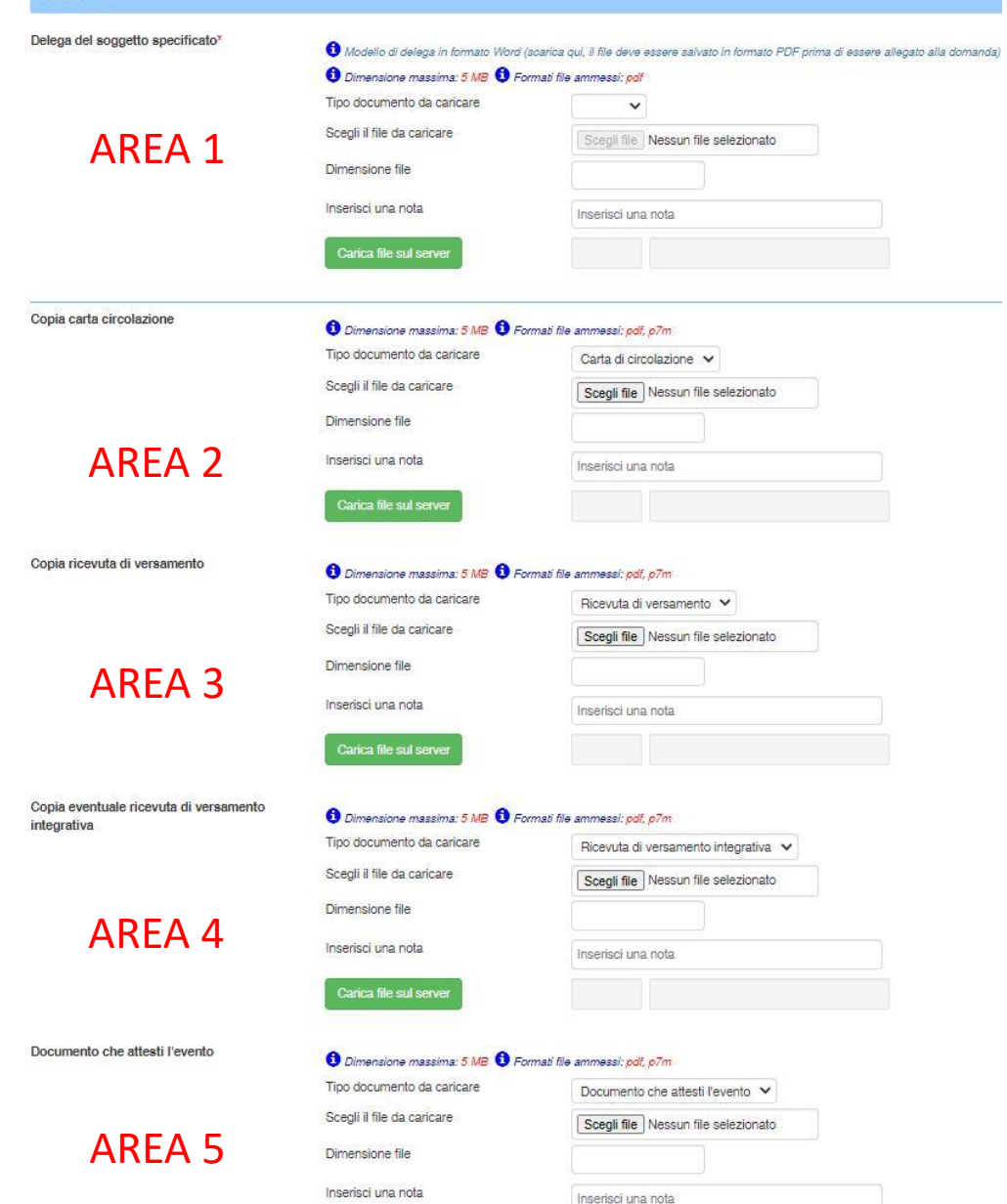

### **SEZIONE 12- ALLEGATI**

In questa sezione vanno inseriti tutti gli allegati obbligatori e facoltativi

Ogni allegato può avere una dimensione massima di 10MB con estensione **.pdf** e/o **.p7m E' possibile allegare anche file in formato .zip e .rar**

Ogni allegato va inserito in una delle 5 aree appositamente dedicate:

- 1. Delega
- 2. Carta di Circolazione
- 3. Ricevuta di versamento
- 4. Ricevuta versamento integrativo
- 5. Documento che attesti l'evento

In caso di allegati non rientranti tra quelli elencati nelle aree 1, 2, 3 e 4 deve essere caricato nell'area 5 *(documento che attesti l'evento)*

#### **SEZIONE 13 - INFORMATIVA PRIVACY**

#### **INFORMATIVA PRIVACY**

#### **Informativa Privacy**

Informativa Trattamento dati Ai sensi degli art. 6.7, 13 e 14 del Regolamento Europeo n. 679 del 27 aprile 2016, recante disposizioni in materia di protezione dei dati, si informa che i titolari del trattamento dei dati so 67100 L'Aquila (AQ), CF 80003170661. Posta Elettronica: privacy@regione.abruzzo.it, centralino: (+39) 0862.3631 e Poste Italiane SPA in persona del Delegato Privacy Tiziana Morandi.

Il Delegato al Trattamento per la Regione Abruzzo è il Dirigente del Servizio Entrate dott.ssa Barbara Mascioletti contattabile al recapito dpb006@regione.abruzzo.it; il Responsabile della Protezione dei Dati (RPD o DPO) è

Si informa, inoltre, che la comunicazione dei dati personali a soggetti pubblici e privati sarà effettuata nel rispetto dei limiti previsti dal Regolamento e solo se risulta necessaria per l'esecuzione delle atività strett cui è investito il medesimo titolare Regione Abruzzo ai sensi dell'art. 17, comma 10 della Legge 27.12.1997 n. 449.

#### Per l'adempimento di obblighi di legge, i dati saranno comunicati a e trattati da:

- . ACI e da ACI informatica: il Responsabile del trattamento e della protezione dati Automobile Club d'Italia nella persona del Dr. Mauro Annibali m.annibalidpo@aci.it pec DPO.AutomobileClub/talia @pec.aci.it; il Sub-Respon Dott. Domenico Murgolo doo@informatica.aci.it pec doo@pec.informatica.aci.it: i soggetti. autorizzati da ACI, incaricati delle attività di assistenza connesse alla riscossione della Tassa Automobilistica.
- . Dalla Giunta Regionale d'Abruzzo: per l'adempimento degli obblighi di legge, per la Regione Abruzzo i dati saranno comunicati e trattati dal personale dipendente assegnato al Servizio Entrate (DPB006), dal personale e da (Agenzia regionale informatica e committenza).

Si informa, altresì, che:

Oggetto del trattamento: i dati personali trattati sono dati anagrafici (quali: nome, cognome, età, sesso, codice fiscale), indirizzo di residenza o domicilio, numero telefonico e indirizzo di posta elettronica oltre a dat

Finalità e base giuridica del trattamento: i dati personali sono raccolti e trattati conformemente ai principi di correttezza, licelià, trasparenza e di tutela della Sua riservatezza. La raccolta e il trattamento dei dati dei servizi dell'ente, di informazioni e di assistenza tecnica attraverso gli appositi canali di contatto; esecuzione dei propri compiti ed esercizio dei propri pubblici poteri; adempimenti di obblighi previsti da norme di alle richieste inoltrate dai cittadini, contribuenti e legali rappresentanti di enti o società. La base giuridica sulla quale si fonda la liceltà è costituita dalla condizione che il trattamento è necessario per l'esecuzio del trattamento (art. 6.1 e del Regolamento), ovvero la gestione della tassa automobilistica regionale ai sensi ai sensi dell'art. 17, comma 10 della Legge 27.12.1997 n. 449;

Modalità di trattamento - Il trattamento dei dati avviene mediante l'utilizzo di strumenti autometizzati e non, i suoi dati personali sono, altresi, trattati dai "delegati e dai soggetti autorizzati al trattamento dei dati principio di minimizzazione dei dati, nei limiti dello scopo per cui sono stati raccolti.

I Suoi dati personali e relativi a particolari categorie di dati (art 9), saranno inothe trattati al fine di adempiere agli obblighi previsti da leggi, regolamenti e dalla normativa comunitaria nonché alle disposizioni imp banche dati cartacee, informatiche e miste (cartacee e informatiche).

Tutti i Suoi dati personali verranno trattati nel rispetto dei principi applicabili al trattamento di dati personali secondo quanto previsto dall'art. 5 del Regolamento. La protezione dei suoi dati è garantita dall'adozion del Regolamento.

Saranno adottate le sequenti misure di sigurezza:

- · Sistemi di Autenticazione;
- · Sistemi di protezione (antivirus, firewall, antintrusione, altro);
- Cifratura:
- · Procedure per provare, verificare e valutare regolarmente l'efficacia delle misure tecniche e organizzative al fine di garantire la sicurezza del trattamento;
- · Sistemi di Autorizzazione Minimizzazione:
- · Misure specifiche per assicurare la continua riservatezza, integrità, disponibilità e resilienza dei sistemi e dei servizi che trattano i dati personali.

Luogo di trattamento - I dati vengono attualmente trattati e archiviati presso le sedi dei Titolari e dei Responsabili esterni del trattamento (ACI, ACI Informatica e Consolidatore).

Comunicazione dei dati (destinatari) - Ferme restando le comunicazioni eseguite esclusivamente per le finalità sopra specificate, tutti i dati raccolti e trattati potranno essere comunicati in Italia a altre amministrazion sopra:

Periodo di Conservazione o criteri per determinare tale periodo - I Suoi dati saranno conservati solo per il tempo necessario al raggiungimento delle finalità per cui sono raccolti, rispettando il principio di limitazione legge cui è tenuto il Titolare.

Diritti dell'interessato Lei può esercitare i seguenti diritti sui Suoi dati personali, nella misura in cui è consentito dal Regolamento:

- · Accesso (art. 15 del Regolamento)
- · Rettifica (art. 16 del Recolamento)
- · Cancellazione (oblio) (art. 17 del Regolamento): non esercitabile in quanto il trattamento è necessario per l'esecuzione di un compito svolto nell'esercizio di pubblici poteri di cui è investito il titolare Regione Abruz
- · Limitazione del trattamento (art. 18 del Regolamento)
- . Portabilità (art. 20 del Regolamento): non esercitabile in quanto il trattamento è necessario per l'esecuzione di un compito svolto nell'esercizio di pubblici poteri di cui è investito il titolare Regione Abruzzo (art. 2
- Opposizione al trattamento, (art. 21 del Regolamento)

Per l'esercizio dei diritti di cui sopra Lei può rivolgersi al Responsabile della Protezione dei Dati contattabile ai riferimenti sopra riportati.

#### Diritto di proporre reclamo all'autorità di controllo - artt.77, 79

Ella, qualora ritenga che il trattamento che La riguarda violi il Regolamento, ha il diritto di proporre reclamo al Garante, Piazza Venezia n. 11 - 00187 Roma (Centralino telefonico: (+39) 06.696771, Fax: (+39) 06.69677.37 le opportune sedi giudiziarie (art. 79 del Regolamento).

Il Delegato al trattamento Il Dirigente del Servizio Entrate

### **SEZIONE 14 - DICHIARAZIONI FINALI**

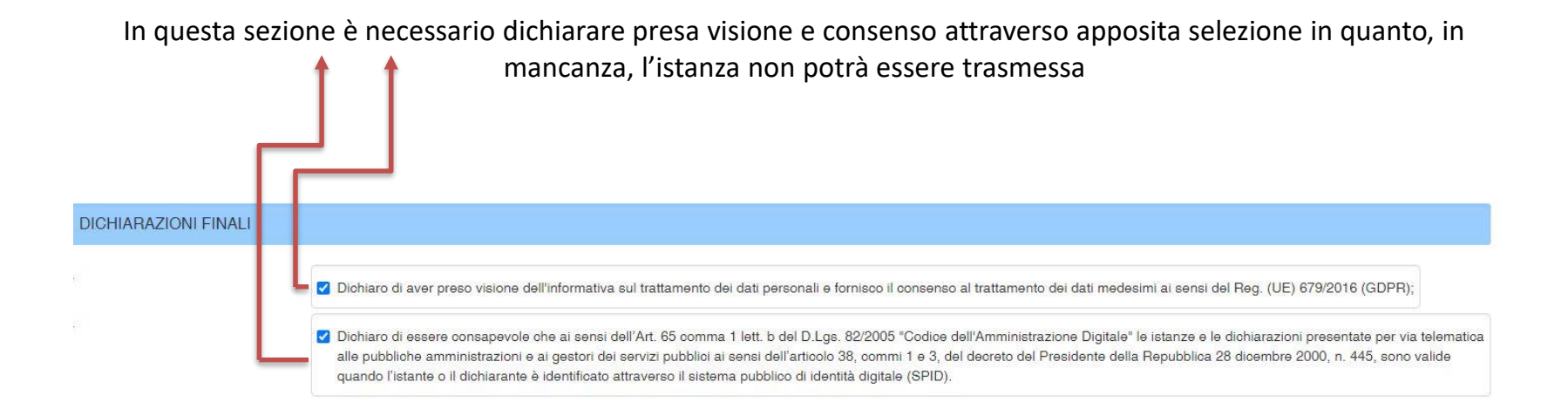

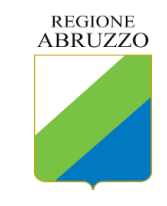

SERVIZIO ENTRATE – DPB006 Via Leonardo Da Vinci n. 6 L'Aquila